# [WypeBnienie for](https://www.fakturowo.pl/pomoc/wypelnienie-formularza)mularza

Metoda ta umo|liwia u|ytkownikowi automatyczne wypeBnienie formularza doku dokumentu na podstawie wypeBnionego formularza. Aby skorzysta z tej metod u|ytkownika w serwisie oraz wywoBa adresu URL metod GET z odpowiednimi <sub>l</sub> wywoBaniem adresu, warto[ ka|dego parametru powinna zosta zakodowana me i zyka PHP jest to funkcja urlencode). W rezultacie wywoBania adresu URL for zostanie wypeBniony przesBanymi warto[ciami i mo|liwe b dzie wygenerowanie parametrów tekstowych, symbol [n] tworzy now lini.

WypeBnienia formularza dokumentu z wykorzystaniem metody GET (poni|szy ad adresu przegldarki):

[https://www.fakturow](https://www.fakturowo.pl/wystaw)o.pl/wystaw ?formularz=1 &dokument\_miejsce=Katowice &sprzedawca\_nazwa=Krzysztof+Janowski &sprzedawca\_nip=0000000000 &sprzedawca\_miasto=Katowice &sprzedawca\_kod=40-004 &sprzedawca\_ulica=Katowicka &sprzedawca\_budynek=102 &sprzedawca\_lokal=9a &nabywca\_nazwa=Jan+Kowalski &nabywca\_nip=0000000000 &nabywca\_miasto=Warszawa &nabywca\_kod=00-001 &nabywca\_ulica=Warszawska &nabywca\_budynek=17 &nabywca\_lokal=2A &produkt\_nazwa=Dowolna+nazwa+produktu &produkt\_ilosc=1 &produkt\_jm=1 &produkt\_stawka\_vat=23 &produkt\_wartosc\_brutto=400.00

#### Parametry API

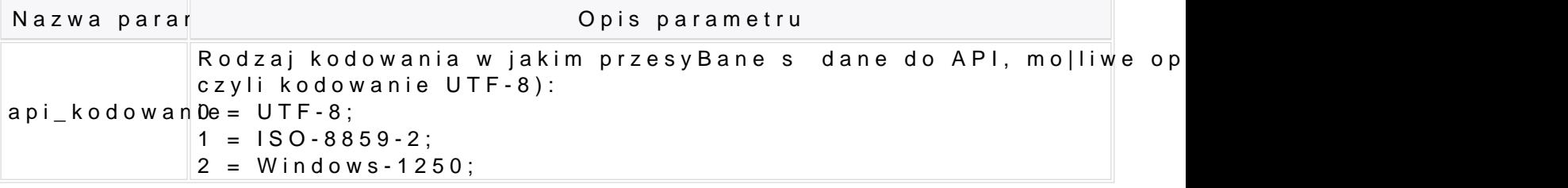

#### Parametry dokumentu

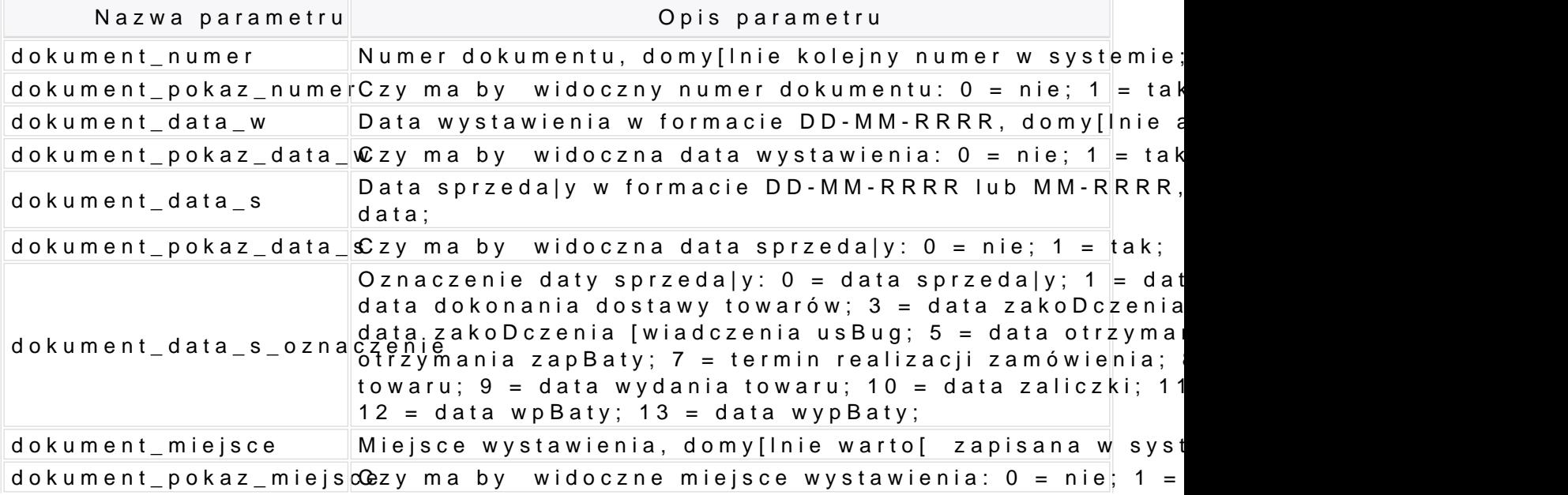

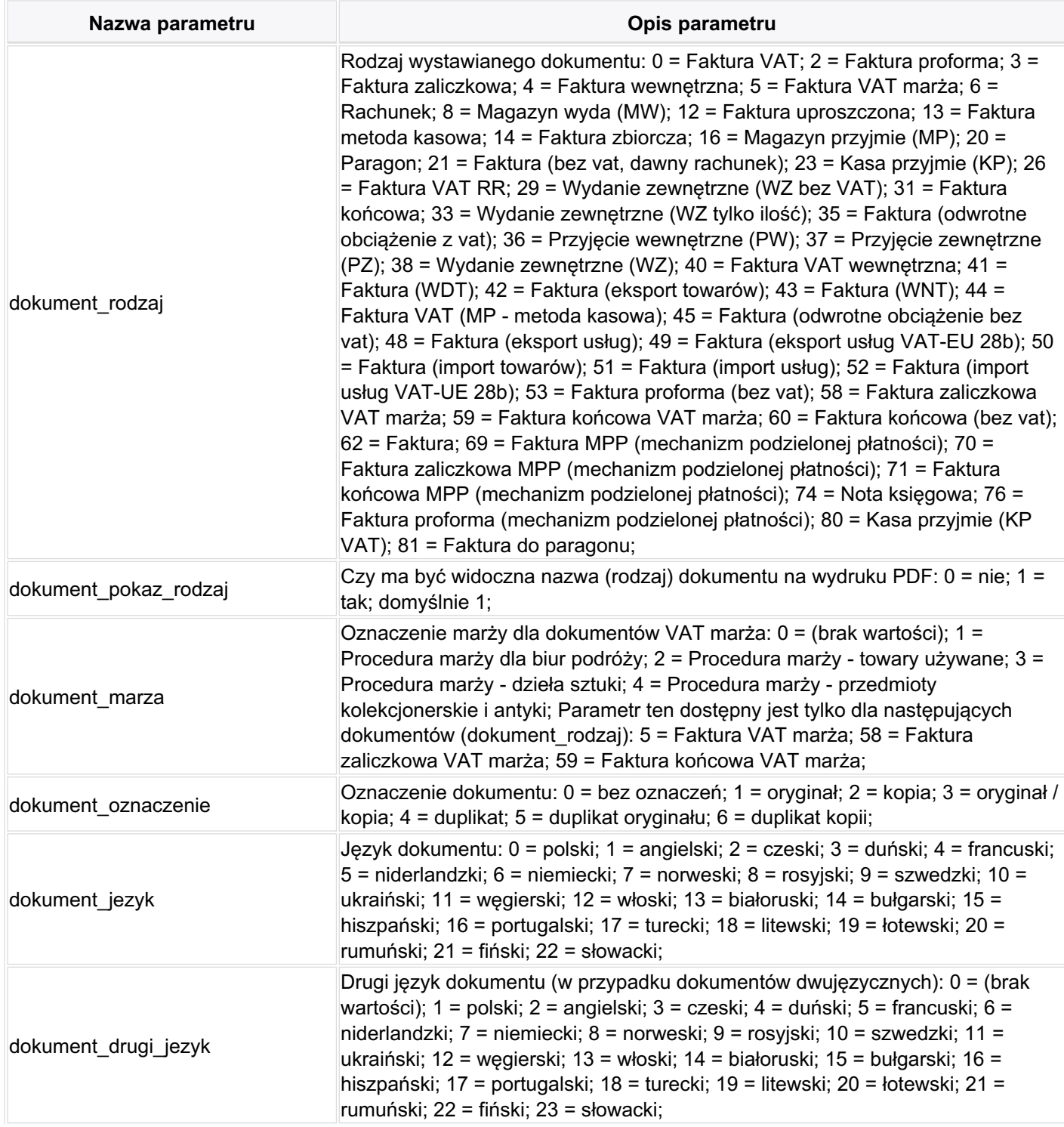

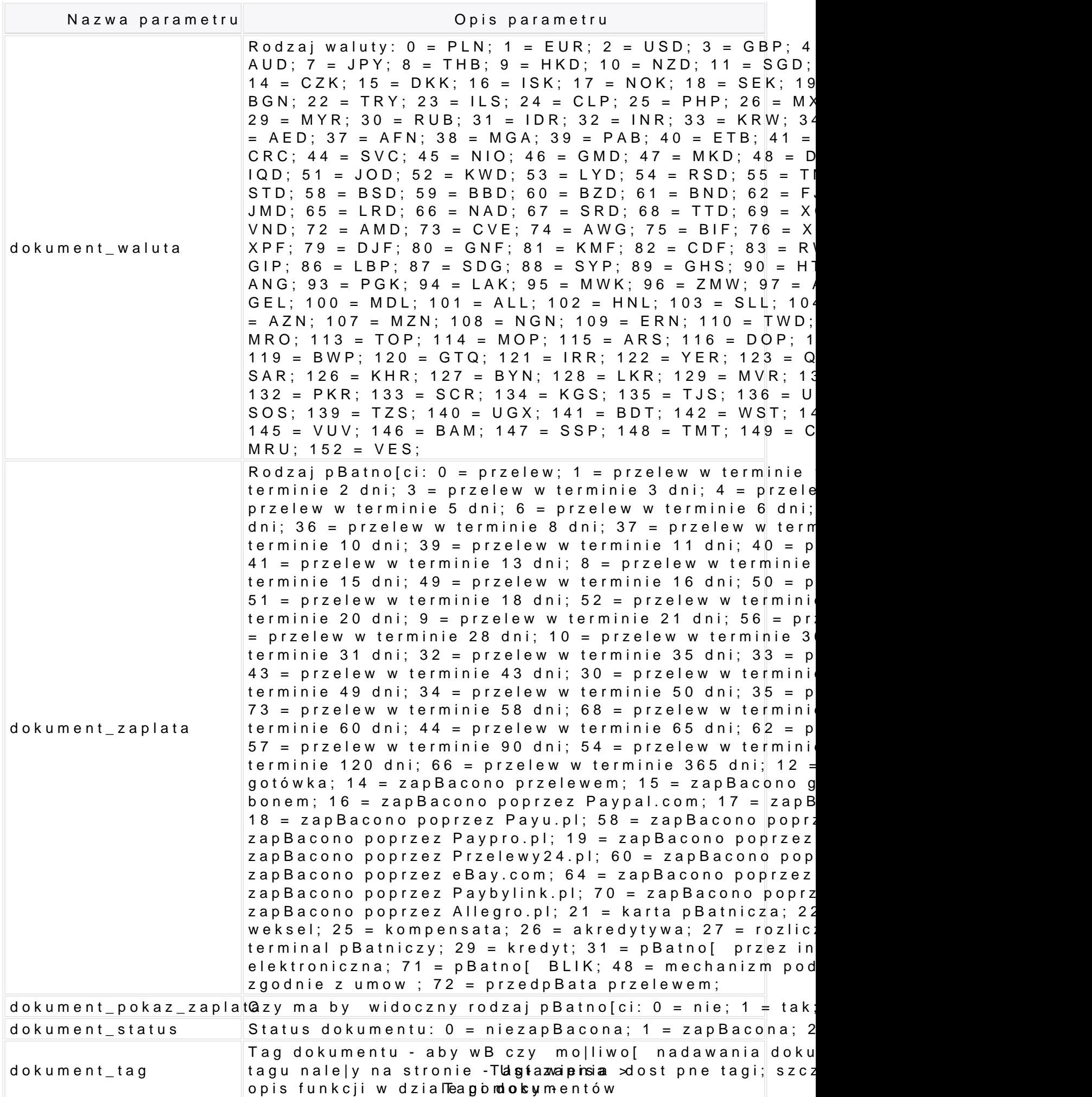

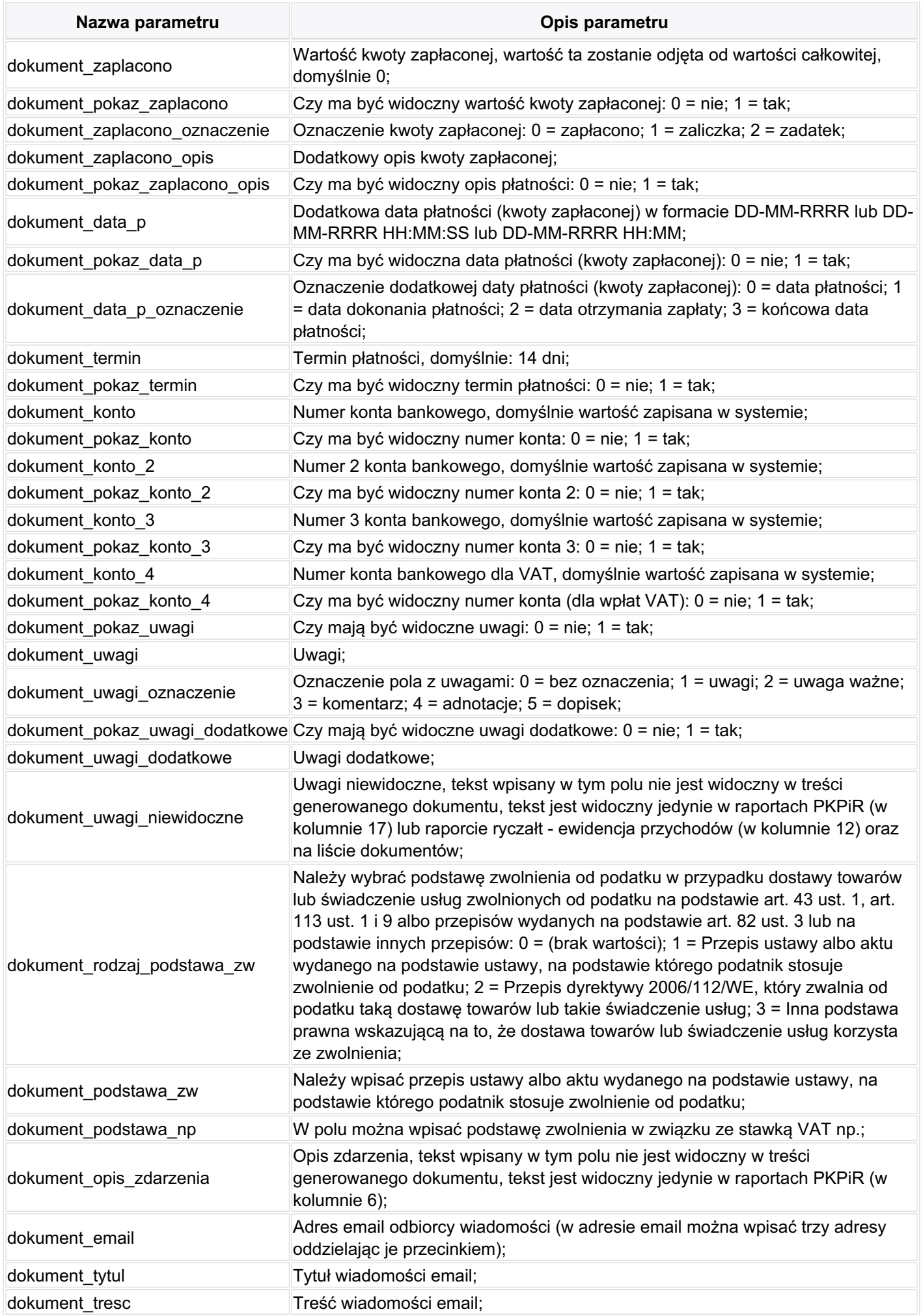

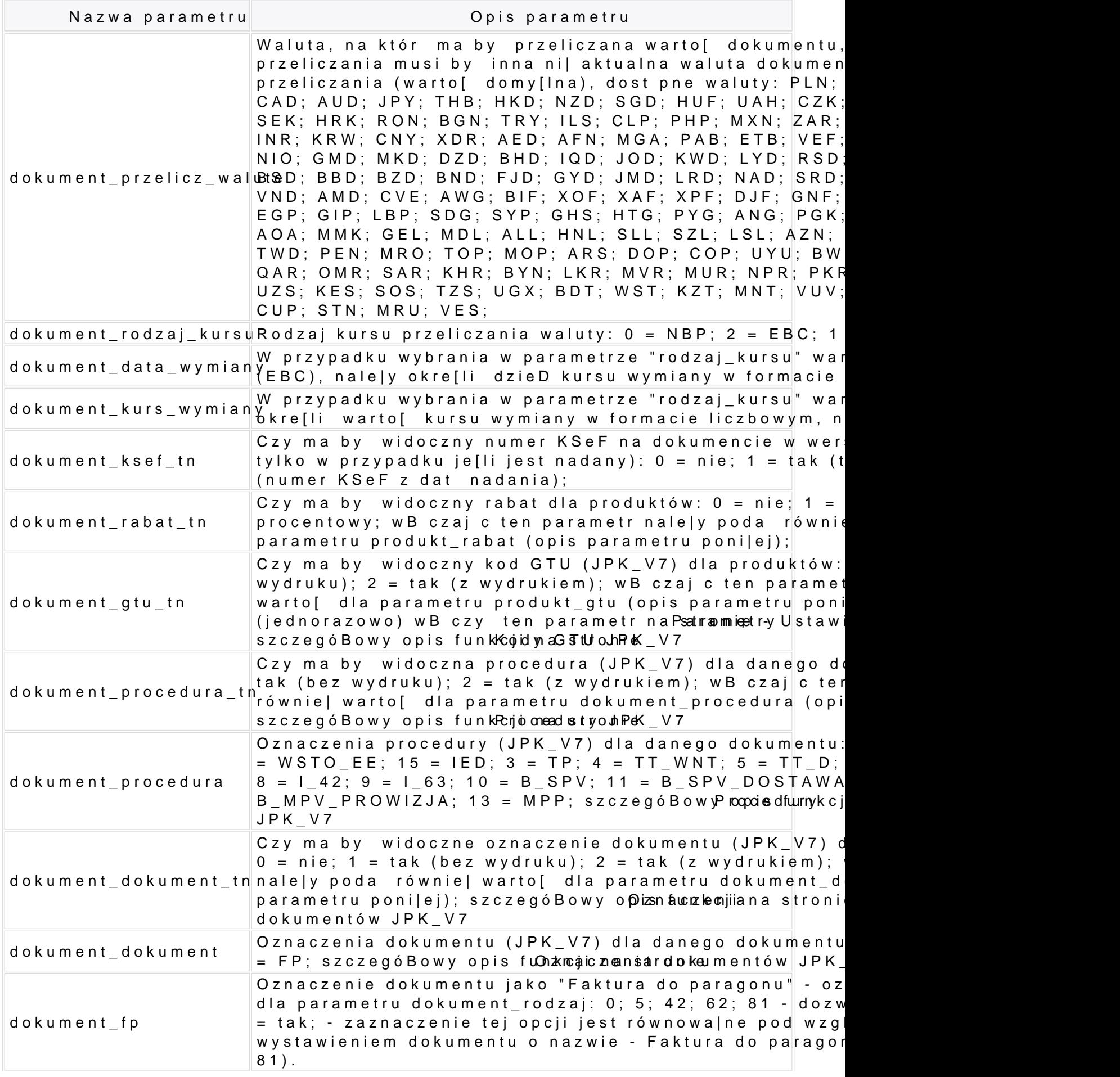

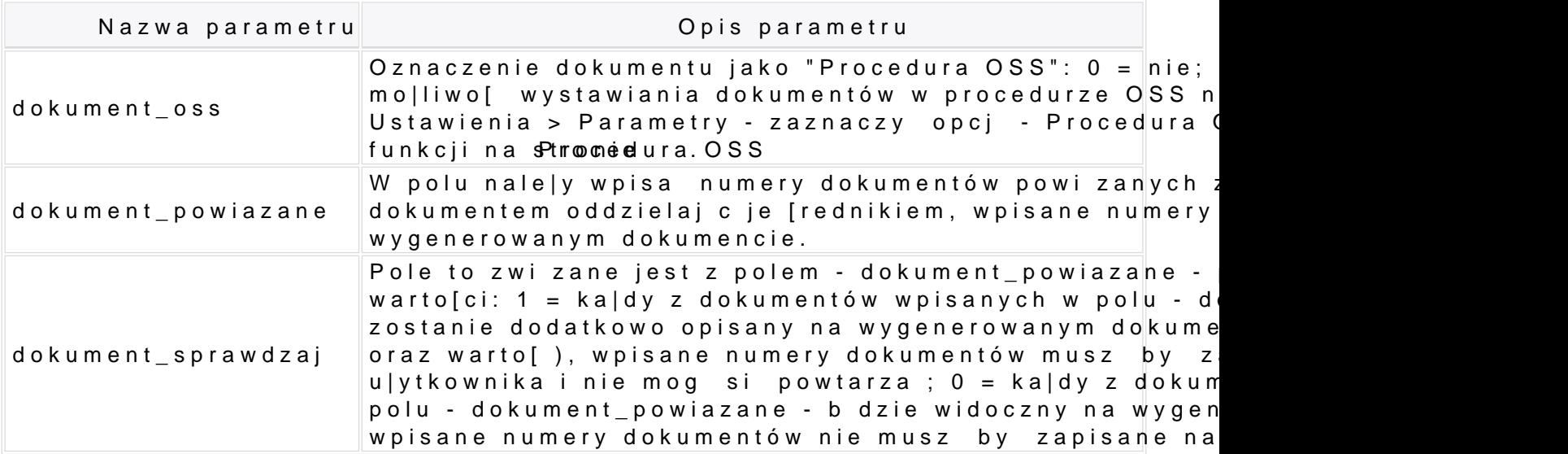

### Parametry sprzedawcy

Parametry sprzedawcy nie s wymagane je[li dla konta jest ustawiony domy[lny sprzedaw Klienci.

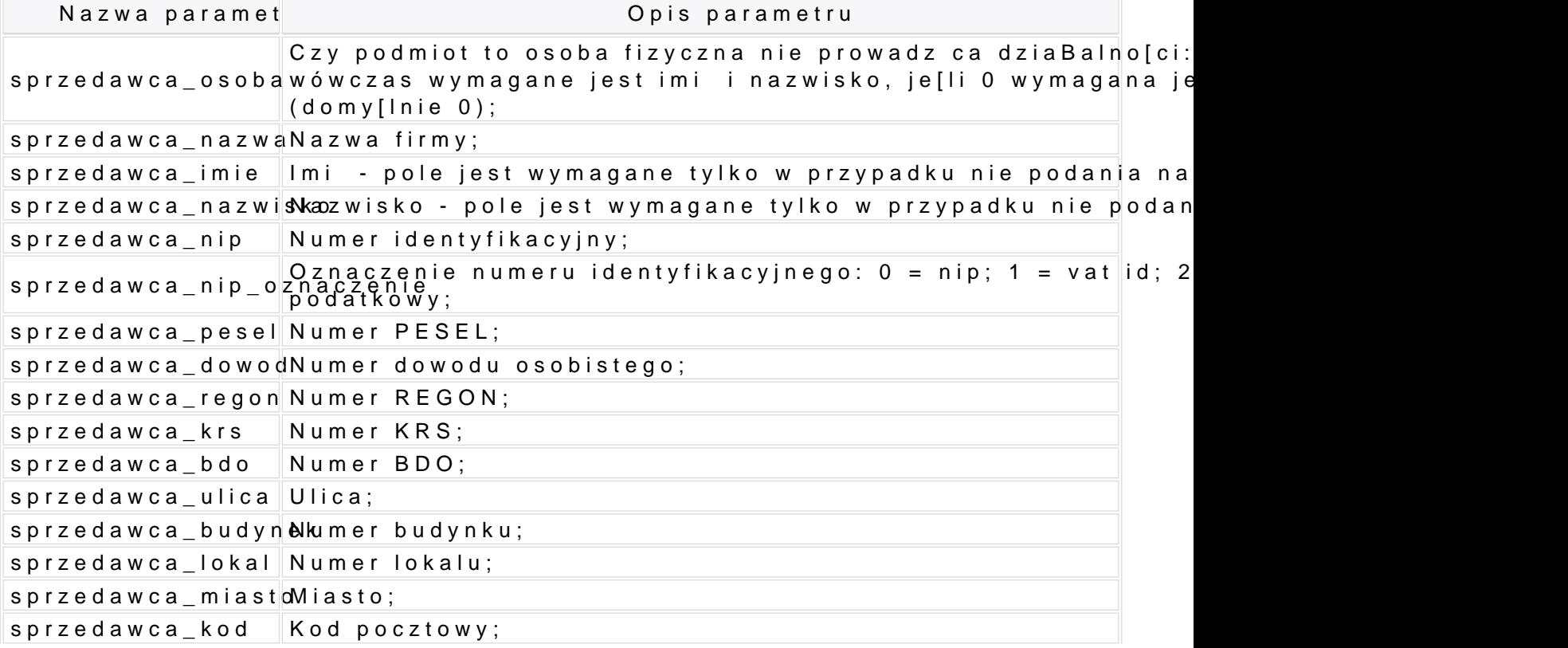

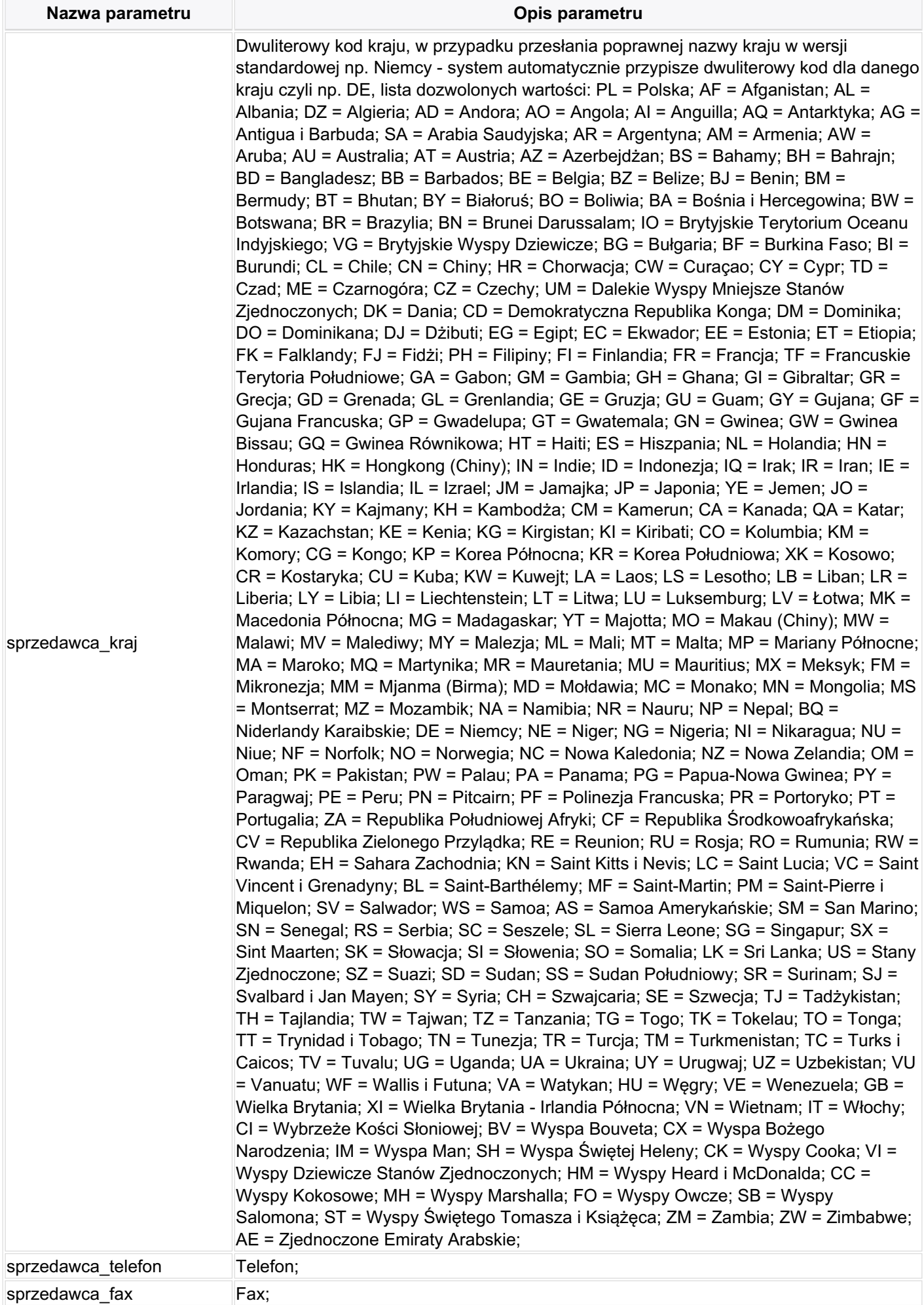

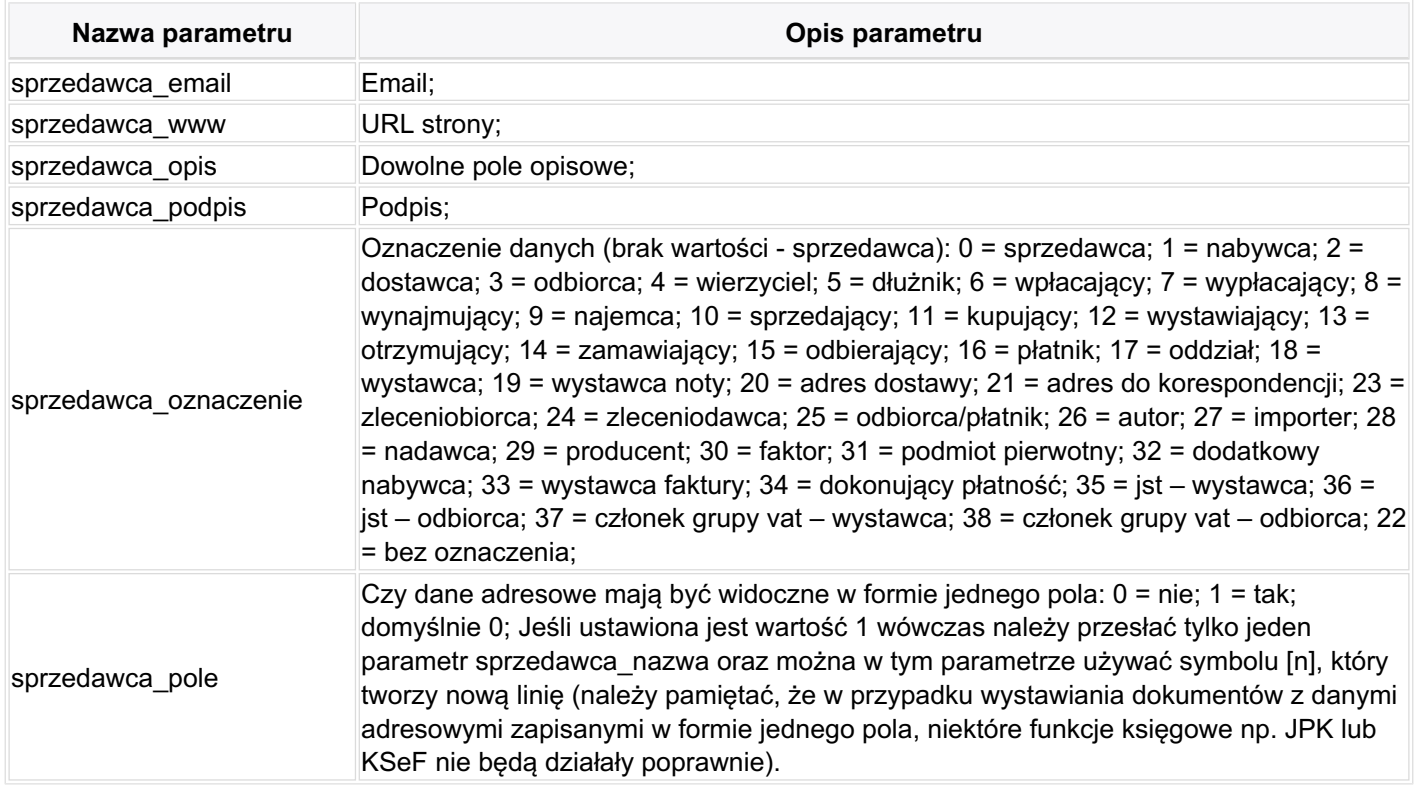

**UWAGA!** Dodatkowe dane sprzedawcy dodajemy z cyfrą 1 (w nazwie parametru), np. sprzedawca1\_nazwa, sprzedawca1\_nip, sprzedawca1\_miasto, sprzedawca1\_kod, sprzedawca1\_oznaczenie, itp.; możliwe jest przesłanie dodatkowych danych sprzedawcy w jednym polu np. aby w jednym polu dodać dodatkowe dane oznaczone jako - Wystawca - wystarczy przesłać parametry: sprzedawca1\_nazwa=Jan Kowalski[n]Warszawa, sprzedawca1\_oznaczenie=18, sprzedawca1\_pole=1

## **Parametry nabywcy**

Parametry nabywcy nie są wymagane jeśli dla konta jest ustawiony domyślny nabywca, ustawienia można dokonać na stronie - Klienci.

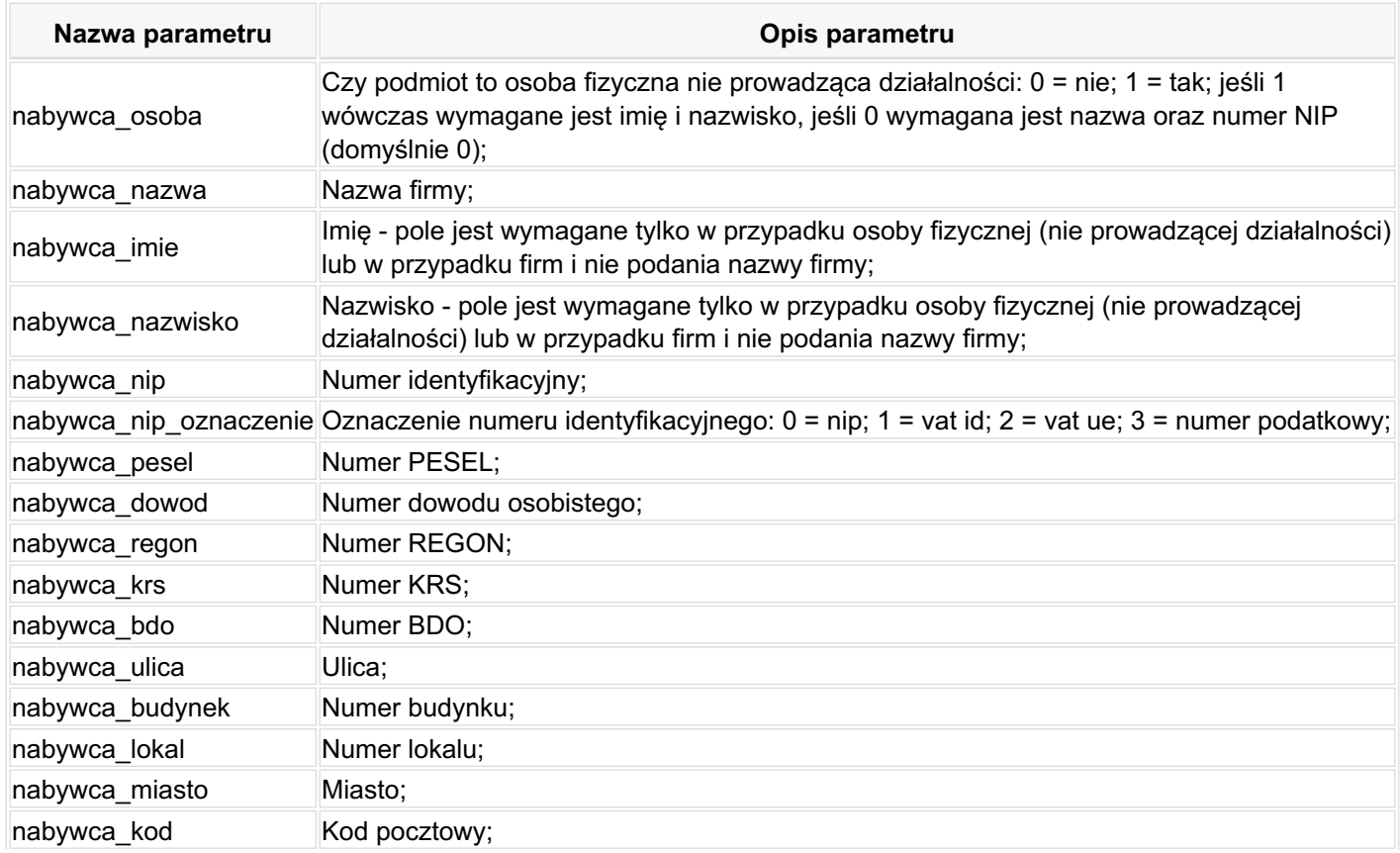

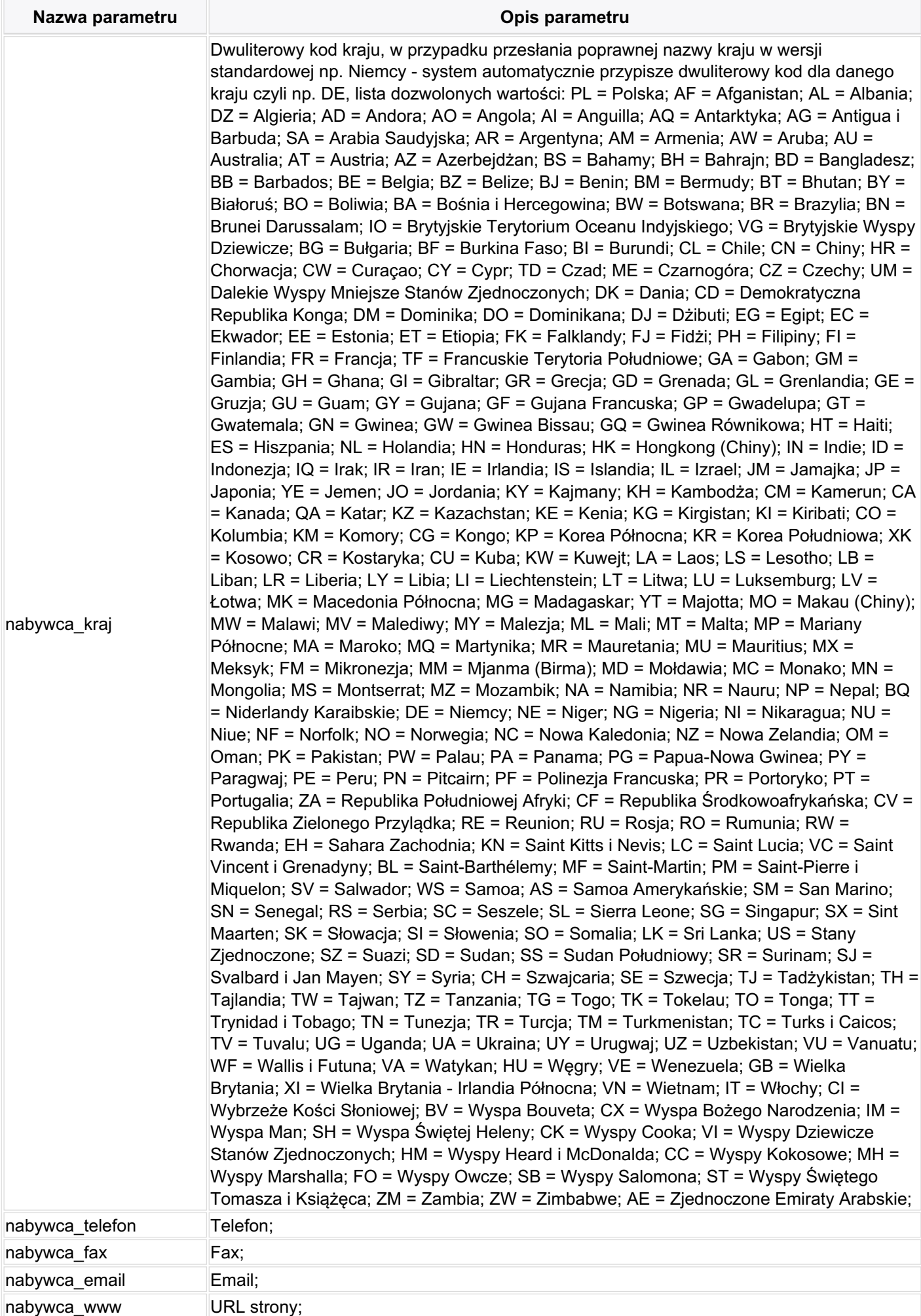

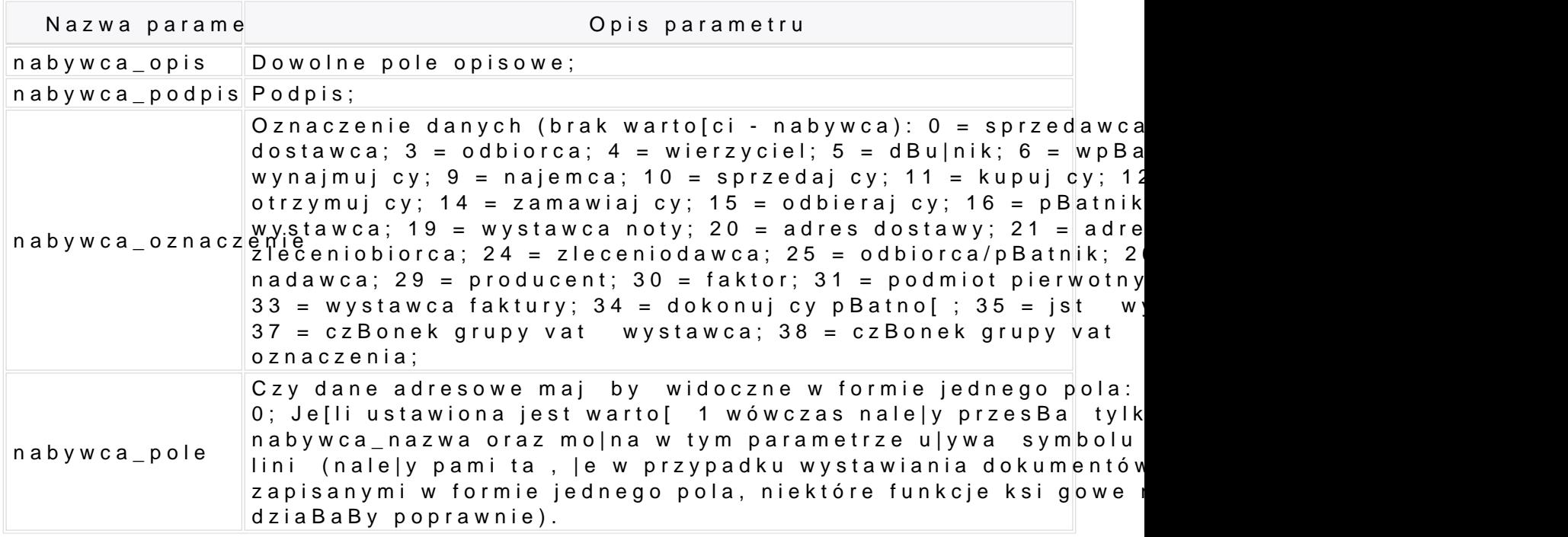

UWAGADodatkowe dane nabywcy dodajemy z cyfr 1 (w nazwie parametru), np. nabywca1 miasto, nabywca1 kod, nabywca1 oznaczenie, itp.; mo|liwe jest prz w jednym polu np. aby w jednym polu doda dodatkowe dane oznaczone jako - w parametry: nabywca1\_nazwa=Jan Kowalski[n]Warszawa, nabywca1\_oznaczenie=

### Parametry produktu

Kolejne pozycje, maksymalnie 100 pozycji, dodajemy z parametrami: produkt\_nazwa\_1, p produkt\_nazwa\_2, produkt\_jm\_2, produkt\_ilosc\_2, itp..

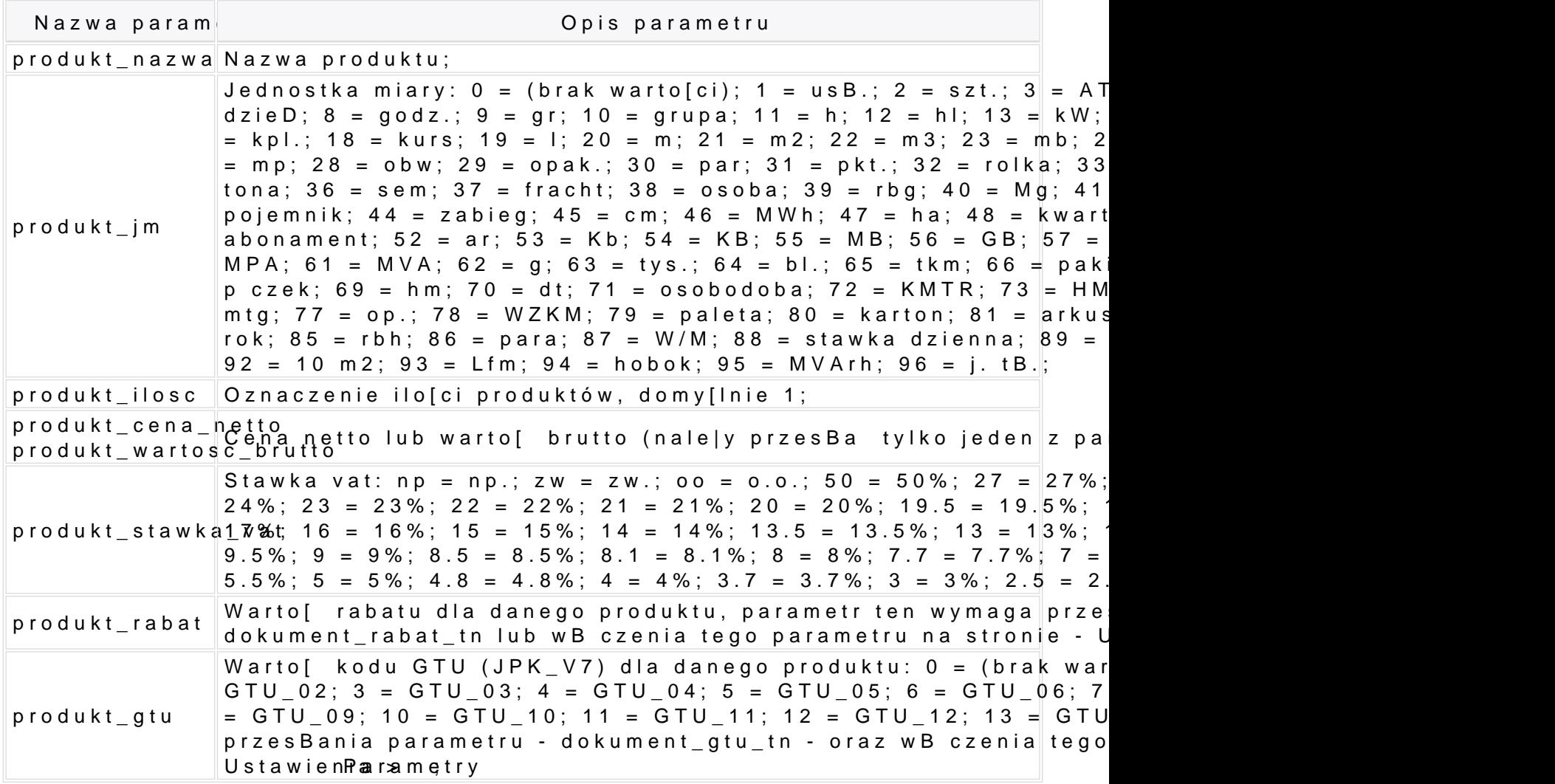